*Déclaration enflammée*

Créer une vignette 450x150 noire

Taper un texte

Fusionner le calque texte avec le fond

Sans titre 1  $\blacksquare$ Calque<sup>-</sup> Fond  $\Box$ Sans titre 1 Claude Claude Fond

Dupliquer deux fois l'image obtenue pour en obtenir 3 exemplaires, avec la baguette magique (couleur coché) cliquer dans la couleur verte d'une des lettres du texte pour le sélectionner entièrement.

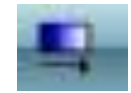

Dans la barre d'outils sélectionnez l'outil dégradé

Appliquer les mêmes réglages que ci-dessous à vos 3 images (voir ci-contre). Masquer les sélections

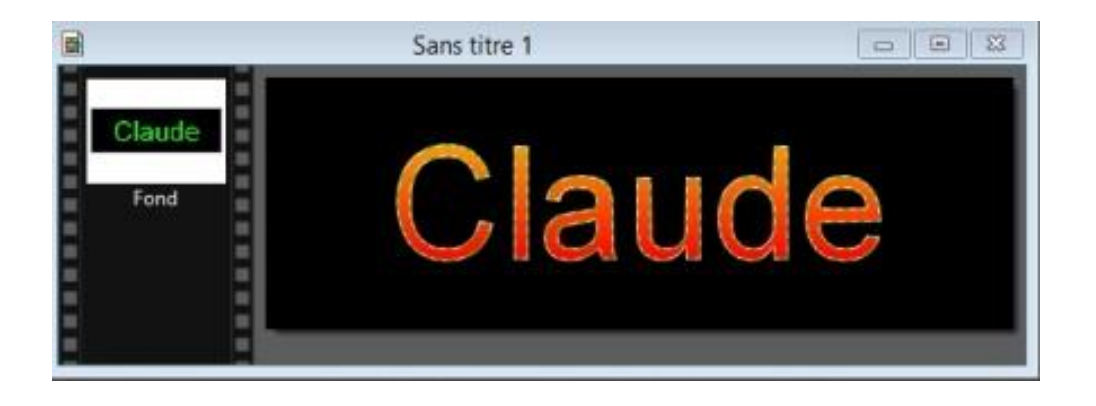

Direction > bas

Couleur 1 > rouge

Couleur 2 > orange

Puis O.K

Sélectionnez l'outil doigt de la palette d'outils avec les réglages suivants, pour commencer : rayon 5 et pression très modérée pour dessiner de petites flammes puis rayon 7 et augmentez la pression pour dessiner de plus grandes flammes et ceci sur toutes les lettres des 3 images.

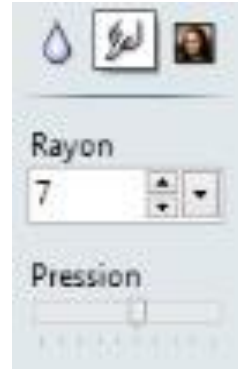

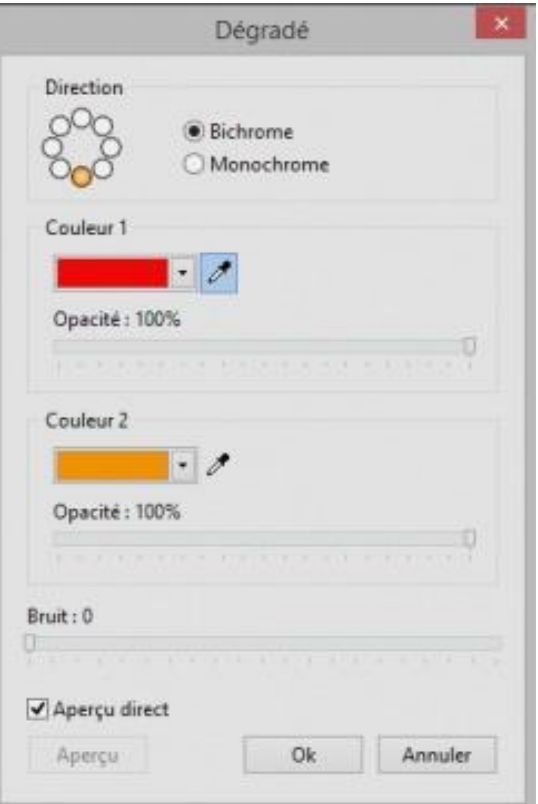

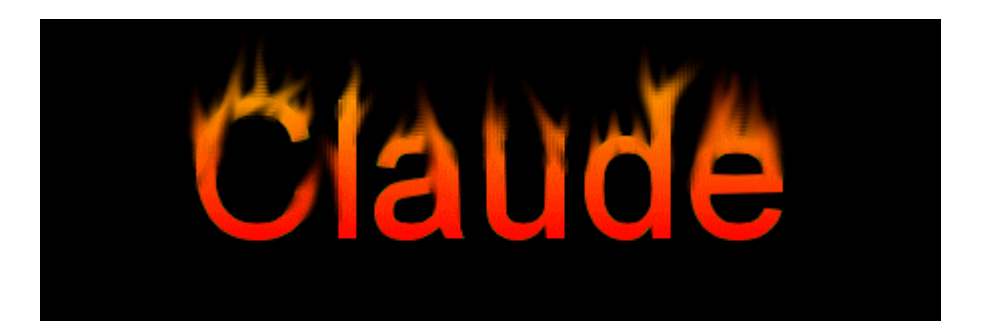

Enregistrer sur le bureau par exemple vos trois images au format GIF

Lorsque vos trois exemplaires sont créés insérez les dans UnFreez régler la vitesse d'animation à 20 et créez votre GIF

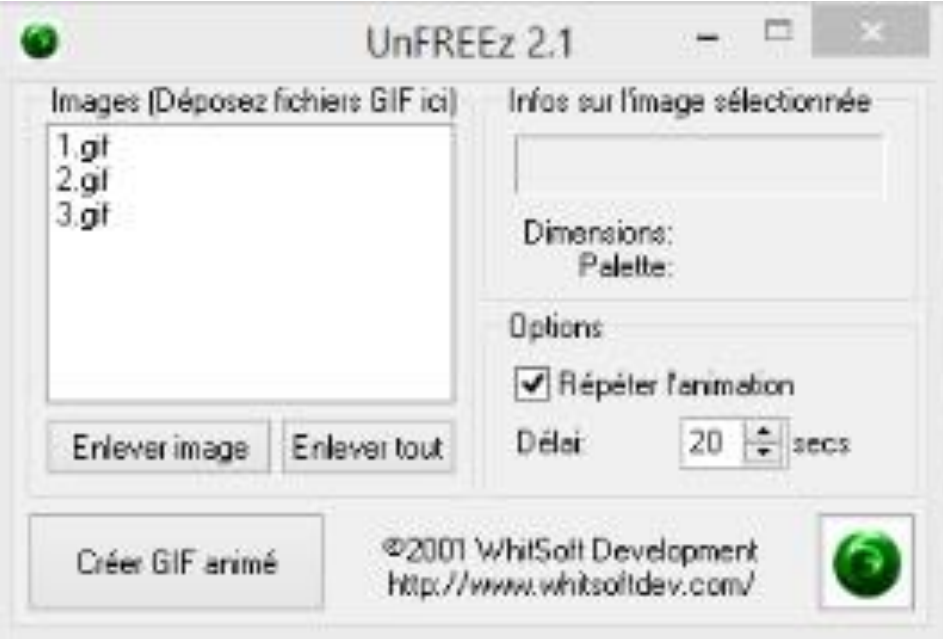

[Cliquez pour visualiser l'animation](http://clubphotovideo-pogny.hautetfort.com/files/4.gif)